ansion 专注 •专研 •专业

# **SXCS-III** 线路参数测试仪

### 尊敬的顾客

感谢您购买本公司 SXCS-III 线路参数测试仪。在您初次使用该仪器前,请您详细地阅读本 使用说明书,将可帮助您熟练地使用本仪器。

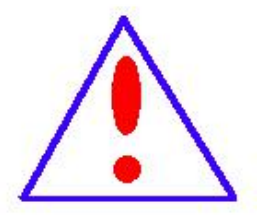

我们的宗旨是不断地改进和完善公司的产品,因此您所使用的仪器可能 与使用说明书有少许的差别。如果有改动的话,我们会用附页方式告知,敬 请谅解!您有不清楚之处,请与公司售后服务部联络,我们定会满足您的要 求。

由于输入输出端子、测试柱等均有可能带电压,您在插拔测试线、电源 插座时,会产生电火花,小心电击,避免触电危险,注意人身安全!

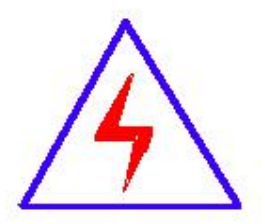

安全要求

请阅读下列安全注意事项,以免人身伤害,并防止本产品或与其相连接 的任何其它产品受到损坏。为了避免可能发生的危险,本产品只可在规定的 范围内使用。

### 为了防止火灾或人身伤害,只有合格的技术人员才可执行维修。

使用适当的电源线。只可使用本产品专用、并且符合本产品规格的电源线。

正确地连接和断开。当测试导线与带电端子连接时,请勿随意连接或断开测试导线。

产品接地。本产品除通过电源线接地导线接地外,产品外壳的接地柱必须接地。为了防止电击, 接地导体必须与地面相连。在与本产品输入或输出终端连接前,应确保本产品已正确接地。

注意所有终端的额定值。为了防止火灾或电击危险,请注意本产品的所有额定值和标记。在对

地址:武汉市东西湖区径河源源鑫工业园 售后服务热线:027-83375600 网址[:www.whsxdl.com](http://www.whsxdl.com) 1 邮箱[:whsxdl@126.com](mailto:whsxdl@126.com)

# 、<br><mark>\*ansion</mark> 专注 •专研 •专业

本产品进行连接之前,请阅读本产品使用说明书,以便进一步了解有关额定值的信息。

请勿在无仪器盖板时操作。如盖板或面板已卸下,请勿操作本产品。

使用适当的保险丝。只可使用符合本产品规定类型和额定值的保险丝。

避免接触裸露电路和带电金属。产品有电时,请勿触摸裸露的接点和部位。

在有可疑的故障时,请勿操作。如怀疑本产品有损坏,请本公司维修人员进行检查,切勿继续 操作。 ファイル・ファイル かんしょう かんしょう

请勿在潮湿环境下操作。

请勿在易爆环境中操作。

保持产品表面清洁和干燥。

### **――**安全术语

警告:警告字句指出可能造成人身伤亡的状况或做法。

小心:小心字句指出可能造成本产品或其它财产损坏的状况或做法。

、<br><mark>∕ansion</mark> 专注 •专研 •专业

目录

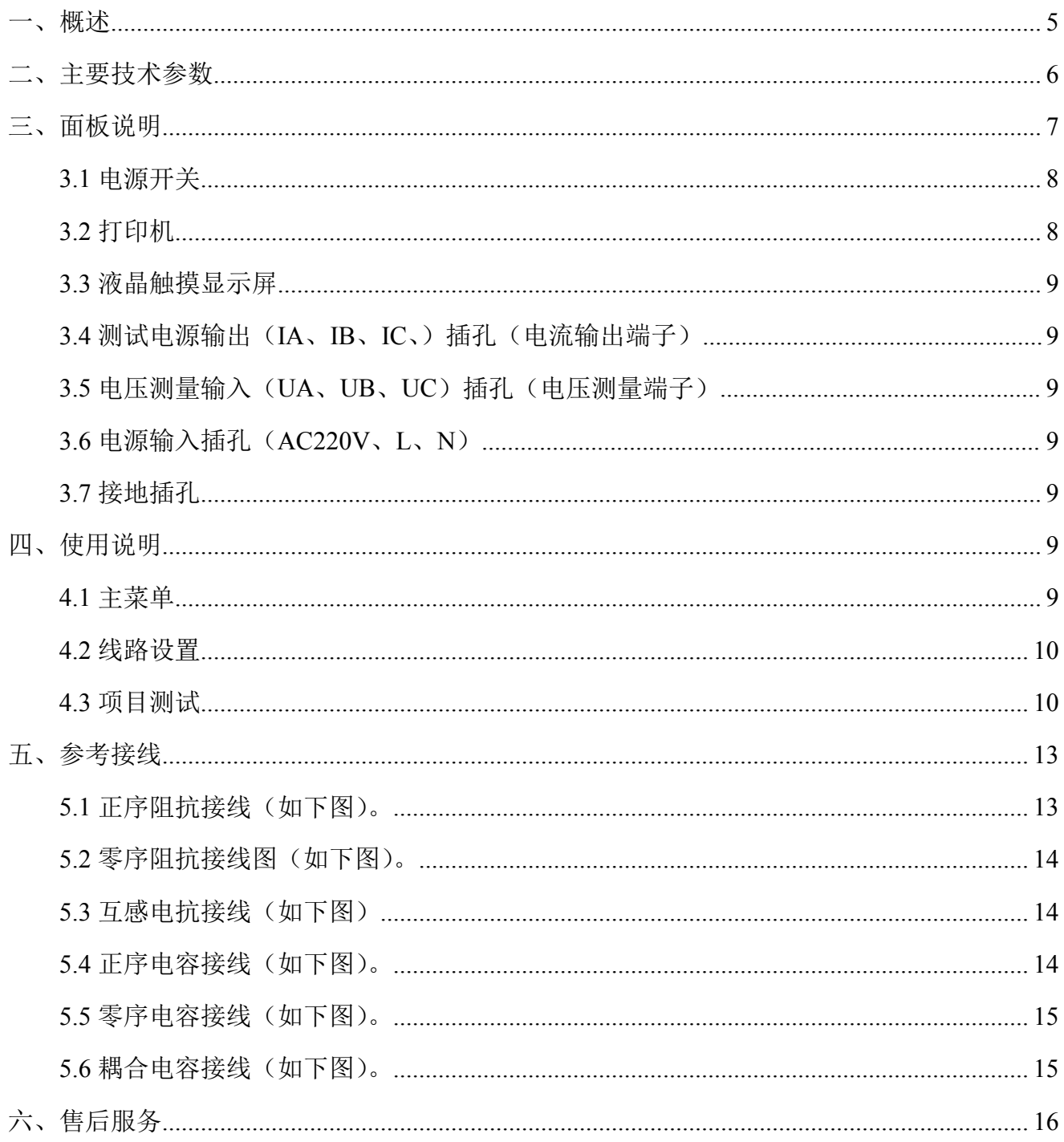

、<br><mark>'ansion</mark> 专注 • 专研 • 专业

# 前言 きょうしょう しゅうしょう

为保证设备的正常使用,在用本设备试验前,必须做好如下工作:

- 1、认真阅读本说明书;
- 2、试验工作前培训作业人员;;
- 3、准备所需要的测量工具;

(数字万压表、嵌型电流表、电源线盘、绝缘绳子、绝缘手套、挂地线套装等)

### <span id="page-4-0"></span>一、概述

线路参数测试仪是现场测试各种高压输电线路(架空、电缆、架空电缆混合)工频参数的高 精度测试仪器。仪器为一体化结构,内置变频电源模块,可变频调压输出电源。频率可变为 45Hz 和 55Hz,采用数字滤波技术,避开了工频电场对测试的干扰,从根本上解决了强电场干扰下准 确测量的难题。同时适用于全部停电后用发电机供电检测的场合。

随着电网的发展和线路走廊用地的紧张,同杆多回架设的情况越来越普遍,输电线路之间 的耦合越来越紧密,在输电线路工频参数测试时干扰越来越强,严重影响测试的准确性和测试 仪器设备的安全性,针对这一问题,我们开发了新一代输电线路异频参数测试系统,集成变频 测试电源、精密测量模块、高速数字处理芯片及独有的国家专利技术抗感应电压电路;有效地 消除强干扰的影响,保证仪器设备的安全,能极其方便、快速、准确地测量输电线路的工频参 数。

### 仪器主要具有如下特点:

### 一体化结构,体积小、重量轻

仪器内部高度集成化,把传统测量方法中将近一卡车的设备器材全部集成在一体化主机箱 内;是目前国内同等产品当中体积最小、重量最轻的;为试验提供了一种最简单便捷的试验手 段。

### ● 接入电源简单方便

仪器所有测量过程仅仅只需接入市电 220V 电压即可,解决现有测量方法中现场 380V 电 压接入不方便的麻烦。

### ● 超强的抗感应电压能力

仪器内部采用独特的专利技术抗感应电压电路,保证仪器能够承受更高的感应电压(抗感 应电流能达到 80A),能够在 3 万伏的高感应电压下正常工作。

### ● 直接测量

仪器内部采用独特的专利技术抗感应电压电路,保证仪器能够承受更高的感应电压,正因 如此,仪器也就能直接测量感应电压和感应电流。并且能判断仪器能否测量该线路。

### ● 变频技术、精准测量

抗干扰能力强,由仪器内部自带变频器输出电源,频率可变为 47.5Hz 或 52.5Hz,并采用 数字滤波技术,有效地避开了现场各种工频干扰信号,使仪器实现高精度、准确可靠的测量。

### 地址:武汉市东西湖区径河源源鑫工业园 售后服务热线:027-83375600 网址[:www.whsxdl.com](http://www.whsxdl.com) 5 邮箱[:whsxdl@126.com](mailto:whsxdl@126.com)

# 9NSION 专注・专研・专业

#### 高速处理器

精准快速,仪器内部采用专业的快速数字信号处理器作为处理核心,在保证测量数据精准 的前提下,大大的提升了一起本身的运算处理能力。

### ● 操作简单

外部接线简单,正序阻抗、零序阻抗、正序电容、零序电容在测试端仅需一次接入被测线 路的引下线就可以完成全部的测量;解决了现有测试手段存在的测试接线倒换烦琐、抗干扰、 稳定度、精度等方面存在的问题;避免因改接线时感应电压对实验人员的伤害。

### 海量数据存储

仪器内部配备有日历芯片和大容量存储器,能将检测结果按时间顺序保存,随时可以查看 历史记录,并可以打印输出。

### 科学先进的数据管理

仪器数据可以通过 U 盘导出,可在任意一台 PC 机上通过我公司专用软件,查看和管理数 据并可生成工作报告。

### ● 全触摸超大液晶显示

操作简单,仪器配备了高端的全触摸液晶显示屏,超大显示界面所有操作步骤中文菜单显 示,每一步都非常清楚,操作人员不需要额外的专业培训就能使用。轻轻触摸一下就能完成整 个过程的测量,是目前非常理想的智能型测量设备。

### 操作安全保护

仪器内部专门设计检测接地的功能,来判断仪器在现场是否接地良好,如果接地虚接,或 者没有接上,仪器会自动判断,禁止使用人员操作,确保人身安全,和保护仪器的使用。

# <span id="page-5-0"></span>二、主要技术参数

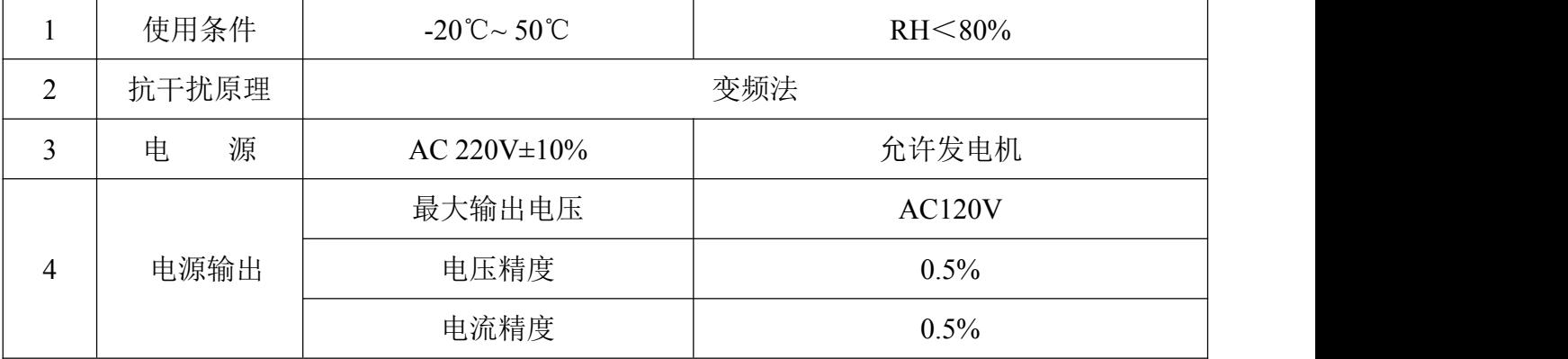

Sansion 专注 ·专研 ·专业

使用手册

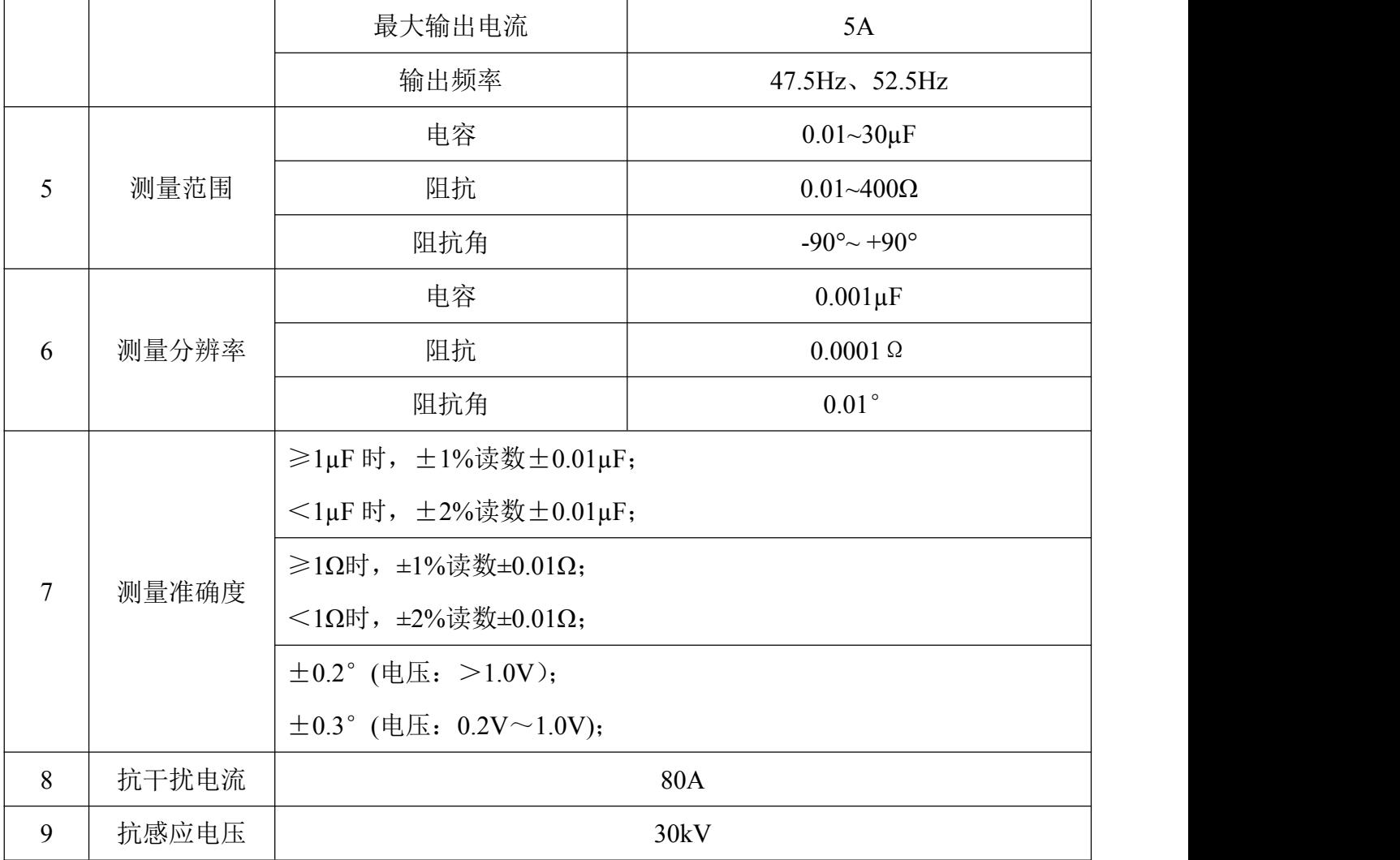

# <span id="page-6-0"></span>三、面板说明

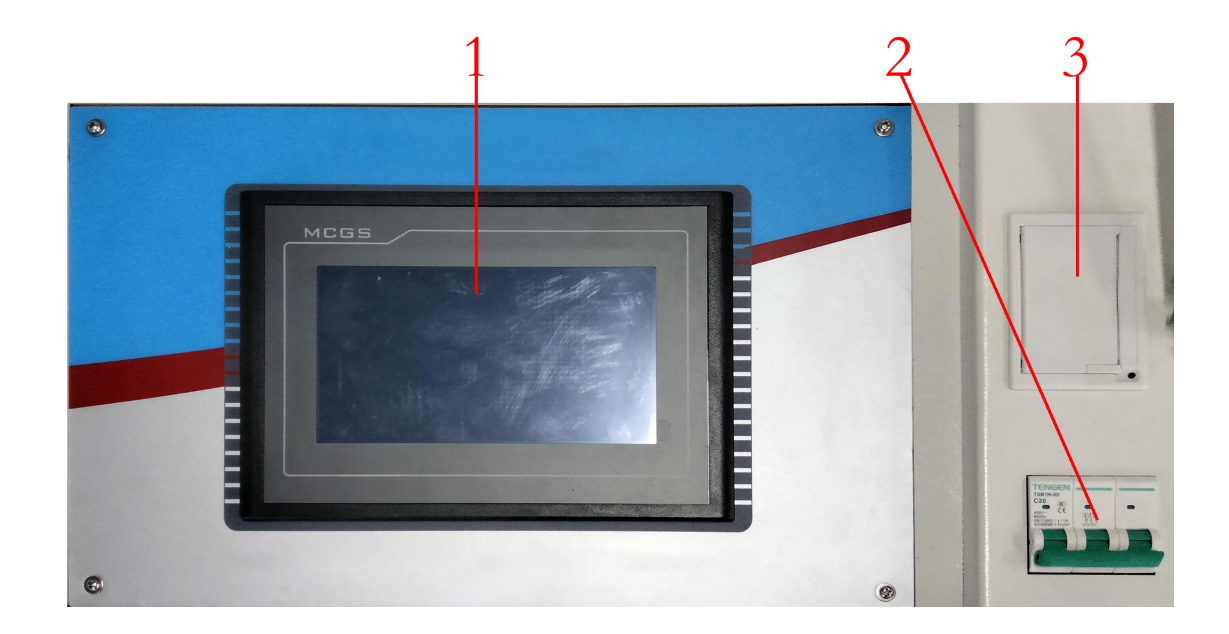

7 **邮箱: whsxdl@126.com** 

。<br>'<mark>ansion</mark>® 专注 • 专研 • 专业

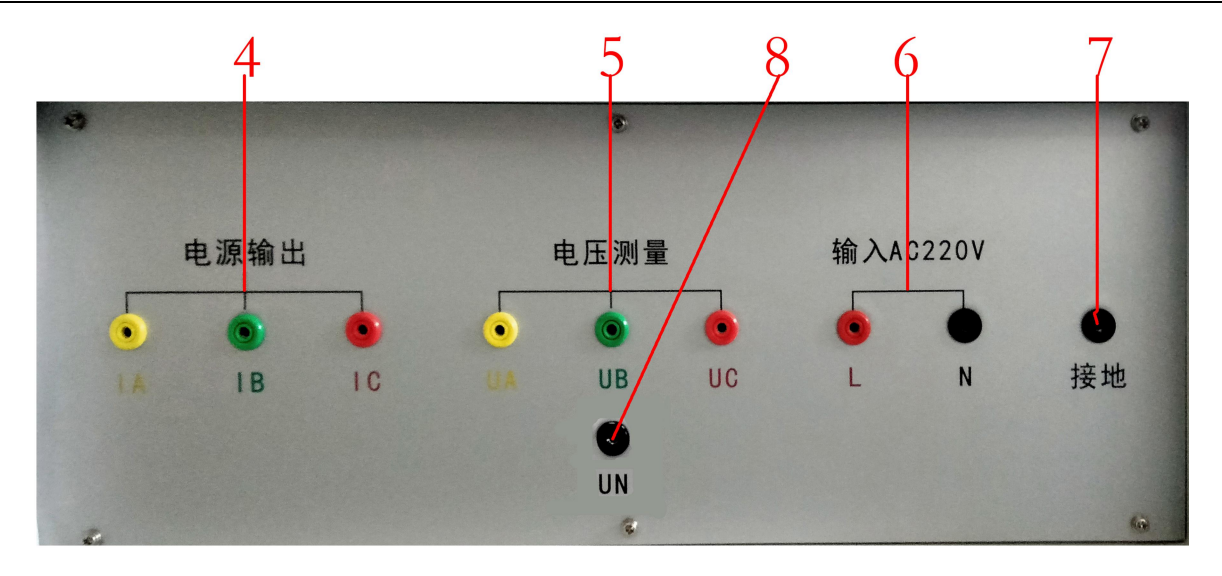

图 3-1 仪器面板背板指示图(图片仅供参考,具体以实物为准)

- 1、液晶触摸显示屏
- 2、电源开关
- 3、打印机
- 4、测试电源输出(IA、IB、IC)插孔(电流输出端子)
- 5、电压测量输入(UA、UB、UC)插孔(电压测量端子)
- 6、电源输入插孔 AC220V (L、N、)
- 7、接地插孔
- 8、耦合电容测试接线口

### <span id="page-7-0"></span>**3.1** 电源开关

安装位置:如图。

功能:打开此关,仪器上电进入工作状态。关闭此开关,也同时关闭仪器内部所有电源系 统,紧急情况应立即关闭此开关并拔掉输入电源线;

注意:此开关是自带漏电保护的空气开关,当出现后端漏电的情况下此开关将自动断开, 可再次检查接线后再合上开关;

### <span id="page-7-1"></span>**3.2** 打印机

安装位置:如图。

功能: 显示可打印数据时, 将光标移动至"打印"项按确认键打印。

注意:打印机为全自动热敏打印机,打印纸宽 55mm。更换打印纸时请使用热敏打印机专 用打印纸。

地址:武汉市东西湖区径河源源鑫工业园 有一点 医不能 医后服务热线: 027-83375600

网址[:www.whsxdl.com](http://www.whsxdl.com) 8 邮箱[:whsxdl@126.com](mailto:whsxdl@126.com)

### <span id="page-8-0"></span>**3.3** 液晶触摸显示屏

安装位置:如图。

功能: 超大屏幕中文显示每一步操作过程,用户只需在相应的地方轻轻触碰一下, 即可自 动完成整个测量过程;

注意:触摸式液晶显示屏属于精密配件,应避免长时间阳光暴晒或重物挤压和利器划伤; 在操作液晶屏的时候使用铅笔头或者其它笔形塑料物件操作可以提高操作准确度;

### <span id="page-8-1"></span>**3.4** 测试电源输出(**IA**、**IB**、**IC**、)插孔(电流输出端子)

安装位置:如图。

功能: 包含 IA (黄色)、IB (绿色)、IC (红色) 共 3 个端子, 提供仪器测试输出电源;

注意: 测试过程中此输出语有较大电流输出, 严禁用手触碰端子金属部分, 以防电击;

### <span id="page-8-2"></span>**3.5** 电压测量输入(**UA**、**UB**、**UC**)插孔(电压测量端子)

安装位置:如图。

功能: 包含 UA (黄色)、UB (绿色)、UC (红色) 共 3 个端子, 提供仪器测试输入电压; 注意:测试过程中严禁用手触碰端子金属部分,以防电击;

### <span id="page-8-3"></span>**3.6** 电源输入插孔(**AC220V**、**L**、**N**)

安装位置:如图。

功能: 使用配置的电源线与市电或发电机相连接;

注意: 电源线两头均为插棒,不要带电拔出或者插入插棒;

### <span id="page-8-4"></span>**3.7** 接地插孔

安装位置:如图。

功能:仪器保护接地;

注意:仪器内部自带接地保护装置,测试中应当保证接入可靠地网;

# <span id="page-8-5"></span>四、使用说明

#### <span id="page-8-6"></span>**4.1** 主菜单

。<br>'ansion<sup>®</sup>专注 •专研 •专业

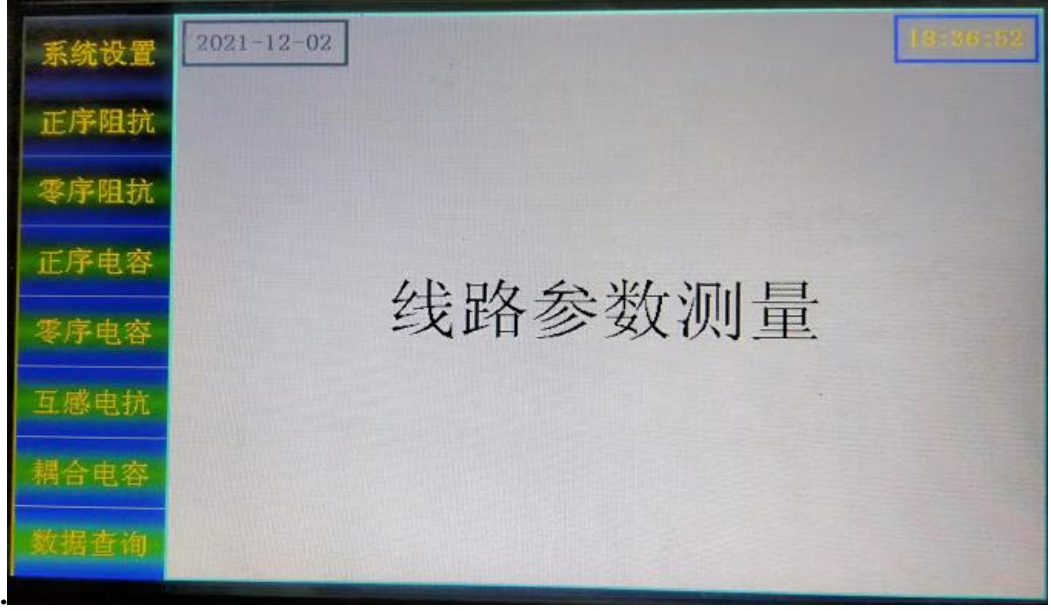

确定仪器地线接入良好,再接入 AC220V 电源把电源开关合上, 即显示主菜单界面(如图 4—1)。每一个项目都有一个独立的显示区域,用户只需在相应的项目上面轻轻触碰一下就可 以轻松的进入下一级具体操作菜单,整个过简单明了。省去了繁琐的按键操作。

<span id="page-9-0"></span>**4.2** 线路设置

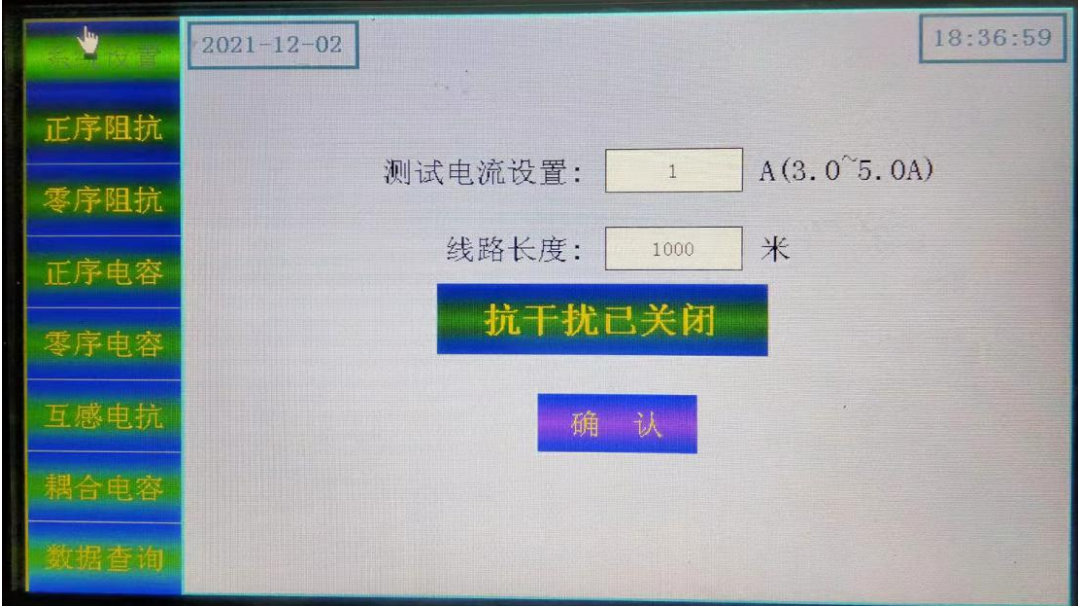

图 **4**—**2**

首先从主界面进入系统设置界面(如图 4—2);整个设置共有三项:测试电流设置,线路 长度设置,抗干扰,设置完成后点<确认>。

<span id="page-9-1"></span>**4.3** 项目测试

、<br><mark>∕ansion</mark> 专注 •专研 •专业

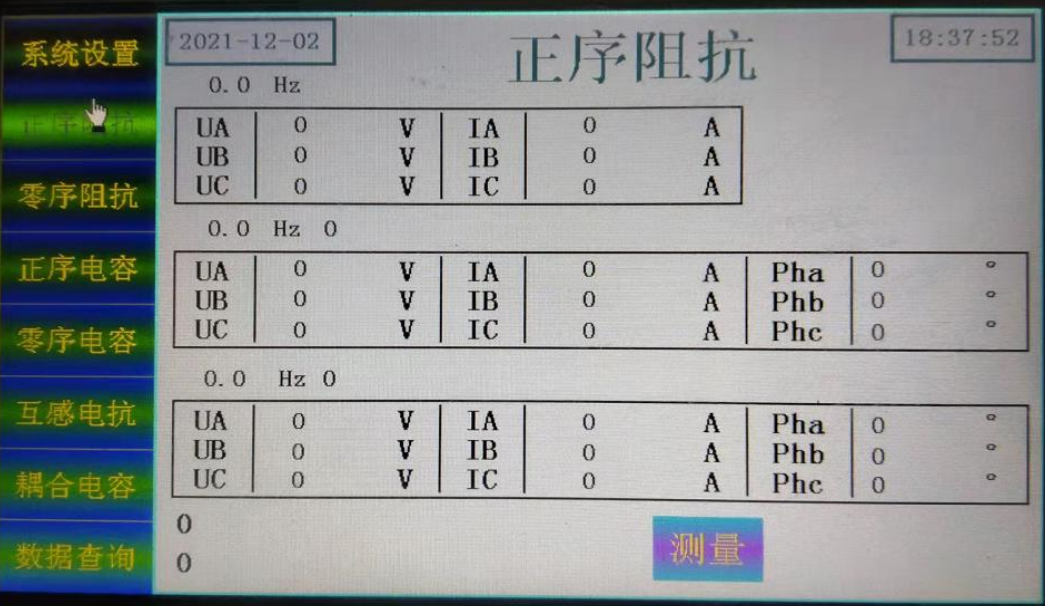

主界面(如图 4-1)左侧显示六个测试项目一目了然,分别是正序阻抗、零序阻抗、正 序电容、零序电容、互感电抗、耦合电容。用户在根据接线提示正确接好仪器外部接线的情况 下,只需点一下相应的项目就能进入下一级开始测试菜单(如图),再次确认接线无误,点测 量就开始测试。

| 系统设置    | $2021 - 11 - 30$<br>50.0 Hz |                                                                                                   |                   |                        | 正序电容             |                |            | 12:07:36       |               |
|---------|-----------------------------|---------------------------------------------------------------------------------------------------|-------------------|------------------------|------------------|----------------|------------|----------------|---------------|
| 正序阻抗    | UA<br><b>UB</b>             | 0.1311<br>0.1380                                                                                  | $\mathbf{U}$<br>V | <b>IA</b><br><b>IB</b> | 0.0069<br>0.0067 | A<br>A         |            | 测量中            |               |
| 零序阻抗    |                             | $\mathbf{A}$<br>0.0057<br>IС<br>UC<br>0.1365<br>v<br>$Hz$ $C = 1.023 \,\mu F$<br>47.5             |                   |                        |                  |                |            |                |               |
|         | UA<br><b>UB</b>             | 83.01<br>83.47                                                                                    | V<br>V            | IA<br><b>TB</b>        | 0.0229<br>0.0271 | A<br>$\Lambda$ | Pha<br>Phb | 88.74<br>89.30 | 馬<br>o.<br>o  |
| 零序电容    | 52.5                        | 90.72<br>Phc<br>0.0264<br>A<br>IC<br>V<br><b>UC</b><br>83.74<br>Hz $C = 1.033 \,\mu \,\mathrm{F}$ |                   |                        |                  |                |            |                |               |
| 互感电抗    | UA<br><b>UB</b>             | 82.79<br>83.09                                                                                    | V<br>V            | IA<br><b>IB</b>        | 0.0258<br>0.0304 | A<br>A         | Pha<br>Phb | 89.72<br>88.68 | $\alpha$<br>o |
| 磨口电台    | UC                          | 83.45<br>$= 1.028 \,\mathrm{\upmu F}$                                                             | V                 | IC                     | 0.0288           | A              | Phc        | 90.37          | $\bullet$     |
| メンゴ 戸 田 | C                           | $= 1.028 \mu F/km$                                                                                |                   |                        |                  |                |            |                |               |

图 **4**—**4**

、<br><mark>∕ansion</mark> 专注 •专研 •专业

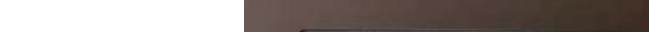

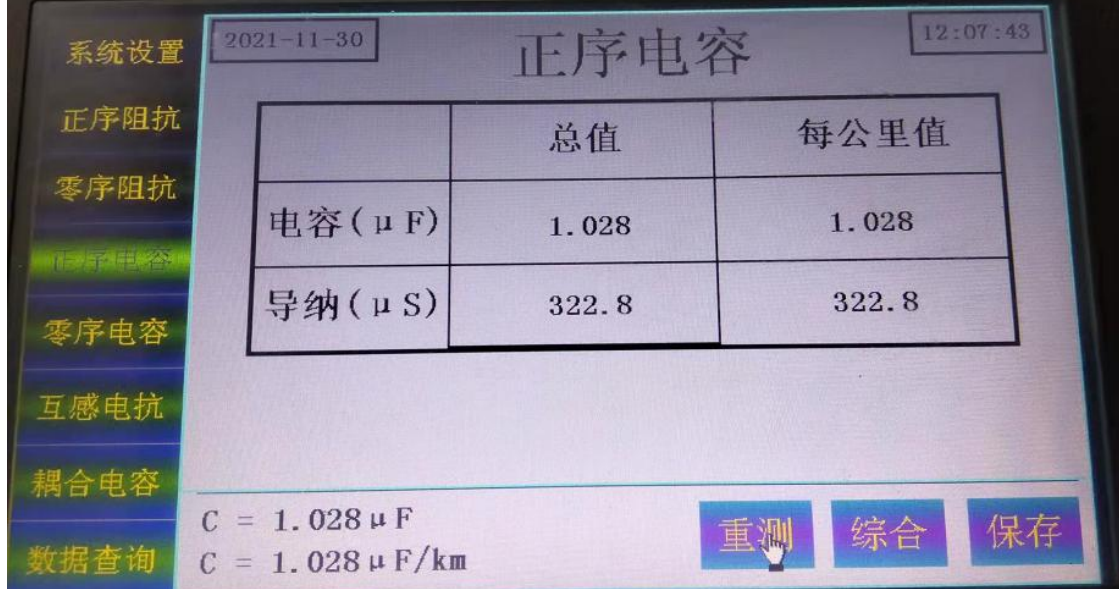

此图正序电容 47.5Hz 测试和 52.5Hz 测试结果。

| 系统设置                | $2021 - 11 - 30$<br>12:02:27<br>正序阻抗<br>50.0 Hz                                                                                                    |  |  |  |  |  |  |  |
|---------------------|----------------------------------------------------------------------------------------------------|--|--|--|--|--|--|--|
| 1720年三月 阿万利<br>零序阻抗 | $0.1314$ V<br><b>UA</b><br>0.0082<br><b>TA</b><br>$\mathbf{A}$<br><b>UB</b><br>0.1383<br>测量中<br>IB<br>- V<br>0.0080<br>$\mathbf{A}$<br><b>UC</b><br>$0.1384$ V<br>$\mathbf{I} \mathbf{C}$<br>0.0068<br>$\mathbf{A}$                     |  |  |  |  |  |  |  |
| 正序电容                | 47.5 Hz $Z = 4.742Q + j 0.1020Q$<br><b>UA</b><br>5.140<br>V<br>1.085<br>TA.<br>Pha<br>1.789<br>$\mathbf{A}$<br>$\mathbf{Q}$<br>UB   5.144<br>V<br><b>IB</b><br>1.085<br><b>Phb</b><br>A<br>0.2492<br>$\sigma$<br><b>UC</b>              |  |  |  |  |  |  |  |
| 零序电容<br>互感电抗        | 5.117<br><b>IC</b><br>V<br>1.077<br>$\mathbf{A}$<br><b>Phc</b><br>$\circ$<br>1.658<br>52.5 Hz $Z = 4.742 \Omega \Omega + j \Omega.1038 \Omega$<br>$\overline{I}$<br>V<br>5.137<br><b>IA</b><br>1.086<br>$\mathbf{A}$<br>Pha<br>$\sigma$ |  |  |  |  |  |  |  |
| 耦合电容                | 2.008<br>$\overline{UB}$<br>V<br>5, 111<br>TB.<br>1.087<br>A<br>Phb<br>$\Omega$<br>0.1524<br><b>UC</b><br>V<br>5.167<br><b>TC</b><br>1.077<br>$\mathbf{A}$<br>Phc<br>$\circ$<br>1.600                                                   |  |  |  |  |  |  |  |
| 蚁焰旦闻                | $Z = 4.742 \Omega + j \, 0.1029 \Omega$<br>重业<br>$Z = 4.743 \angle 1.242^{\circ}$ $\Omega$                                                                                                    |  |  |  |  |  |  |  |

图 **4**—**6**

、<br>*★ansion* 专注 •专研 •专业

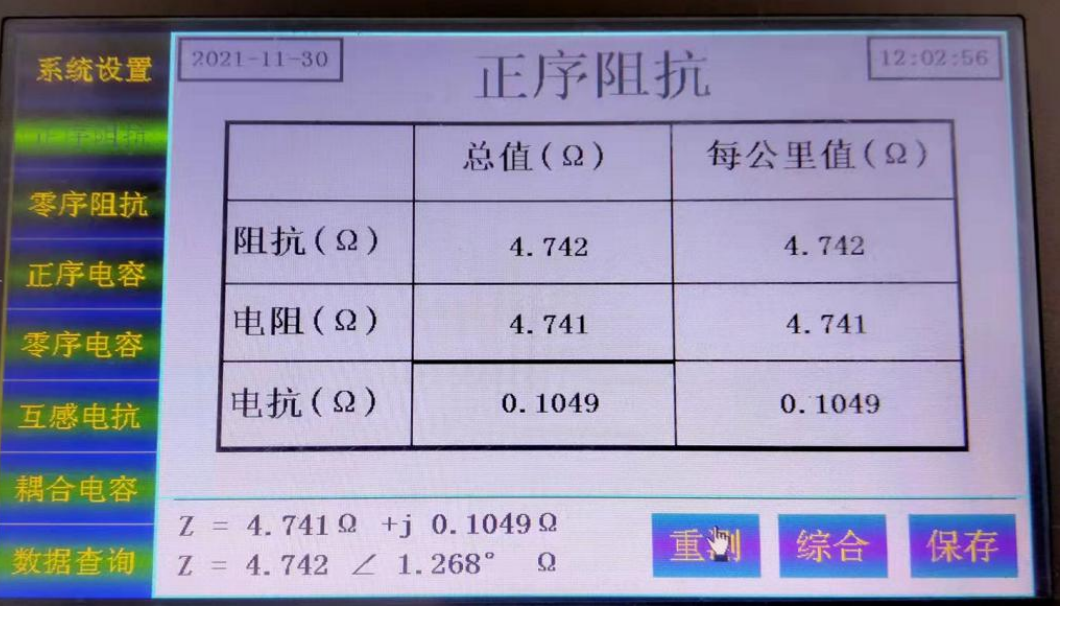

此图正序阻抗 47.5 Hz 和 52.5Hz 测试结果

零序阻抗、零序电容、耦合电容和线路互感的测试过程,与正序电容和正序阻抗过程一样, 测试完成显示的结果与正序电容和正序阻抗一样,具体接线请查阅参考接线。

# <span id="page-12-0"></span>五、参考接线

### <span id="page-12-1"></span>**5.1** 正序阻抗接线(如下图)。

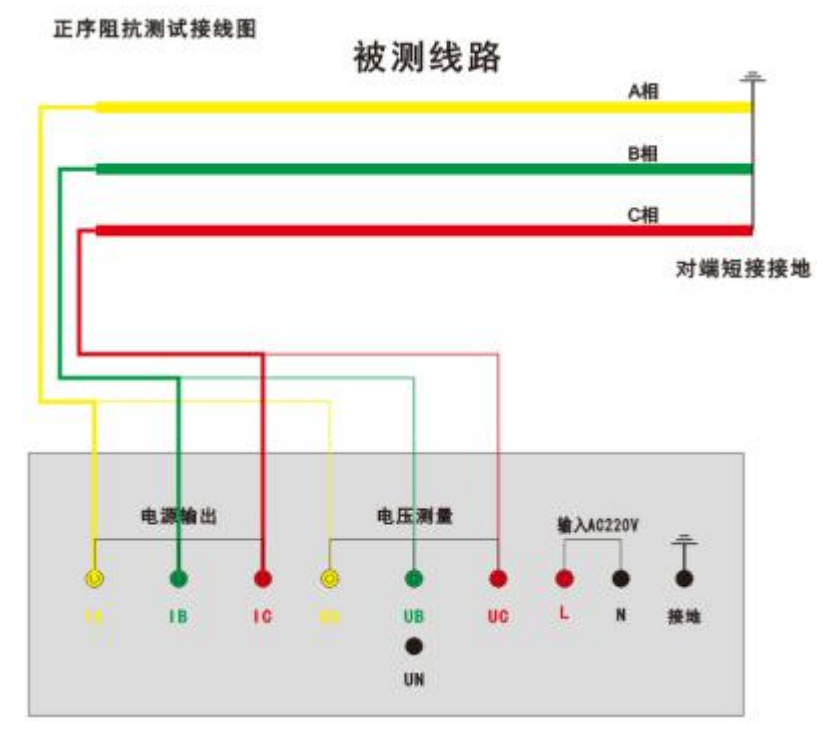

图 **5**—**1** 正序阻抗接线

使用手册

### <span id="page-13-0"></span>**5.2** 零序阻抗接线图(如下图)。

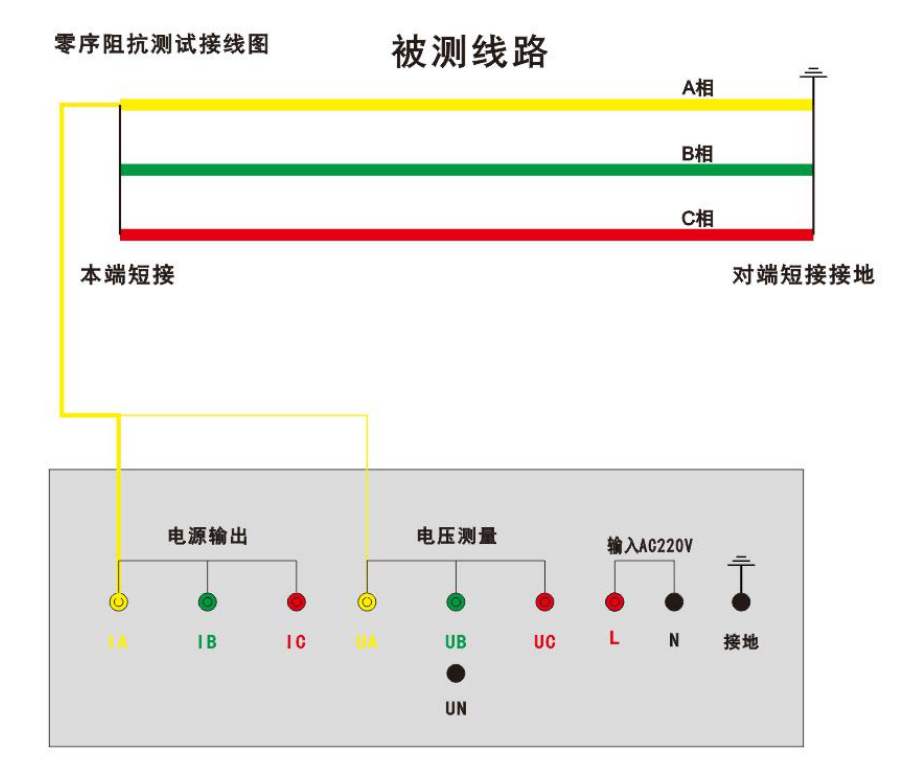

## 图 **5**—**2** 零序阻抗接线

<span id="page-13-1"></span>**5.3** 互感电抗接线(如下图)

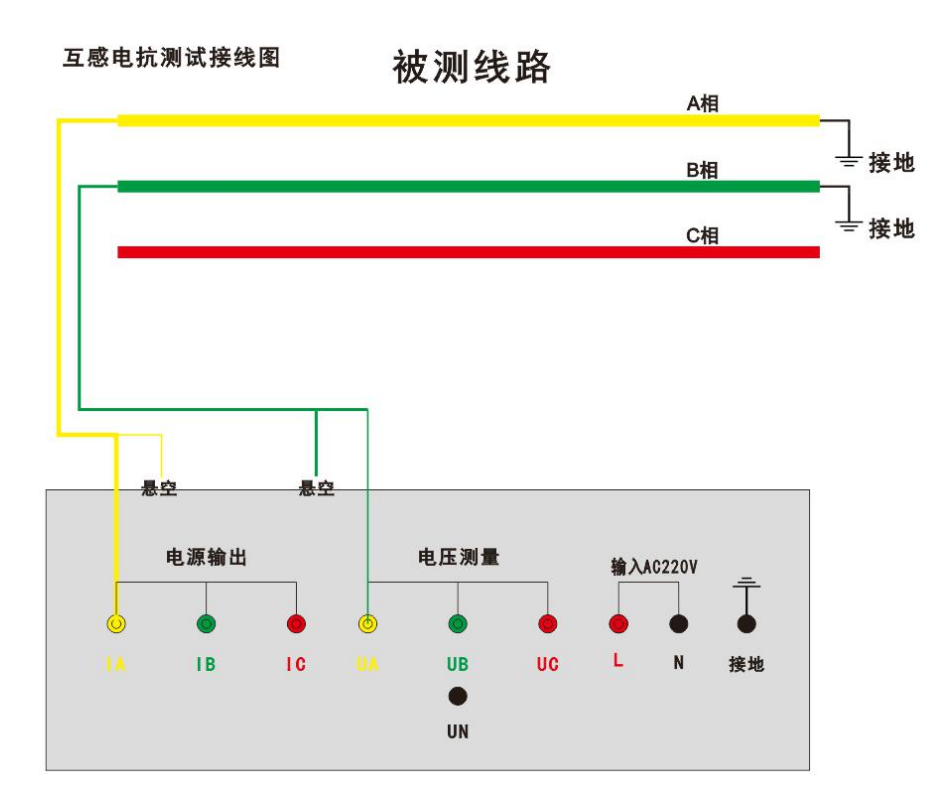

## 图 **5**—**3** 互感电抗接线

<span id="page-13-2"></span>**5.4** 正序电容接线(如下图)。

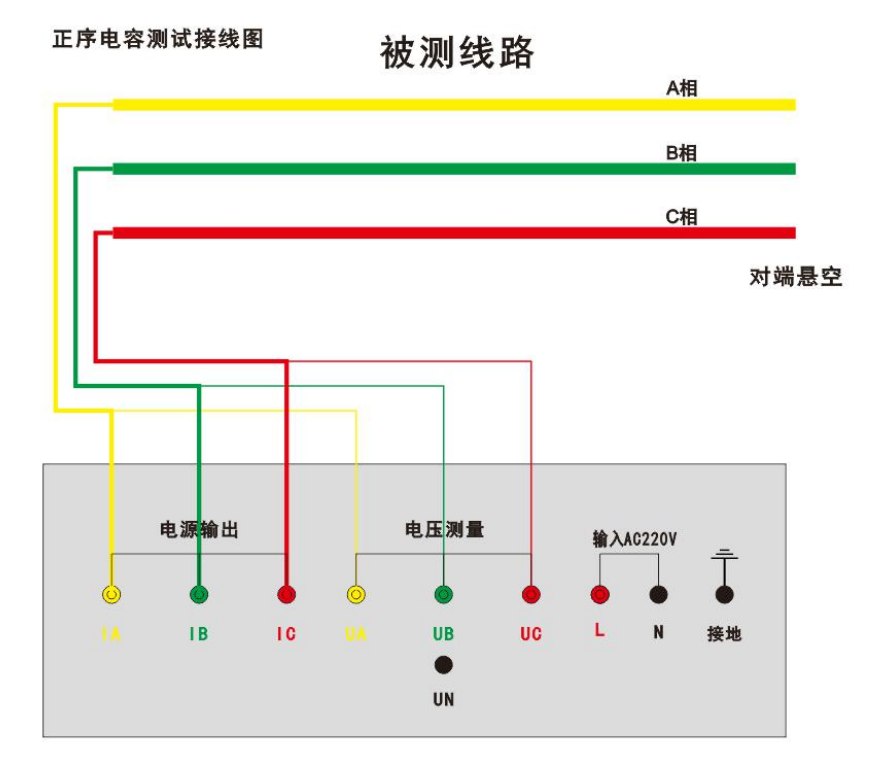

### 图 **5**—**4** 正序电容接线

<span id="page-14-0"></span>**5.5** 零序电容接线(如下图)。

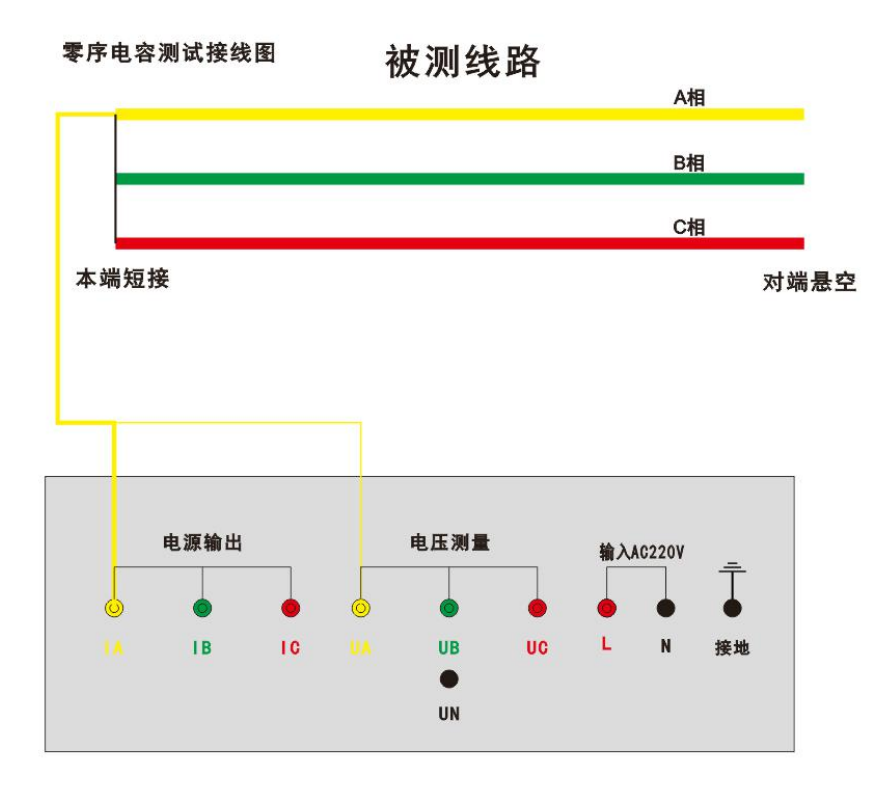

# 图 **5**—**5** 零序电容接线

<span id="page-14-1"></span>**5.6** 耦合电容接线(如下图)。

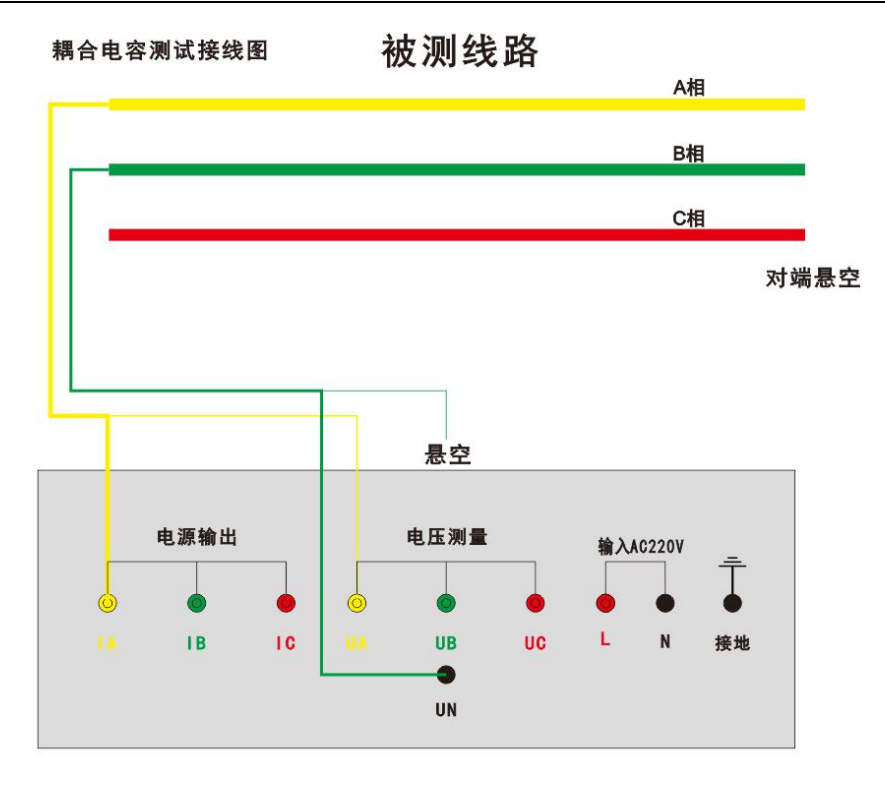

### 图 **5**—**6** 耦合电容接线

在雷雨天气或者沿线路有雷雨天气时,不能进行测量,以保证操作人员和设备安全。

# <span id="page-15-0"></span>六、售后服务

仪器自购买之日起一年内,属于公司的产品质量问题免费维修,终身提供保修和技术服务。 如发现仪器有不正常情况或故障请与公司及时联系,以便为您安排最便捷的处理方案,并为您 提供最快的现场服务。